Going the Last Mile with HP OpenView VantagePoint Operations: Advanced Template Customization

> **Greg Vaidman Senior Consultant Melillo Consulting, Inc.**

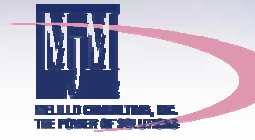

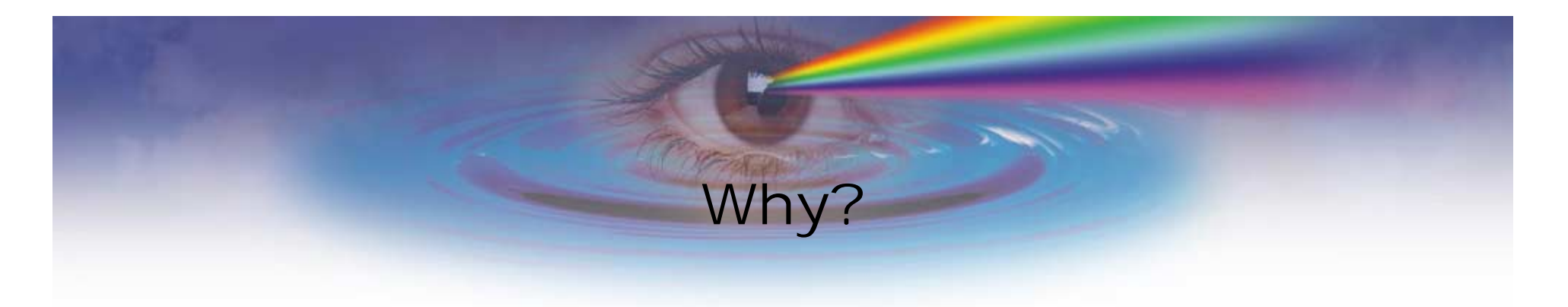

- Decrease redundant and extraneous messages
- $\bullet$  Make existing messages more detailed and relevant (root cause analysis)
- →Make your staff more productive

#### Agenda

#### • **New VPO features for advanced customization**

- $\bullet$ Write your own monitors, commands and actions
- $\bullet$ Customizations to the default templates
- $\bullet$ Message correlation
- •Other ideas

#### New Customization Features in ITO 5.x

- Command-line template distribution via *opcragt*
- Command-line tool *opcnode*
- Filtering Internal ITO Messages

#### New Customization Features in VPO 6.x

- $\bullet$ Message Keys/Correlation
- Command-line tool *itotemplate*

#### Agenda

- •New VPO features for advanced customization
- $\bullet$ **Write your own monitors, commands and actions**
- $\bullet$ Customizations to the default templates
- $\bullet$ Message correlation
- •Other ideas

#### Writing Scripts for use with VPO

- "Source" in **/opt/OV/bin/ov.envvars.sh**
- Set your PATH explicitly
- Code for multiple architectures/OS's
- '**exit 0**' at the end
- Error checking, error checking, error checking!
- Examples coming up later!

#### Enabling Scripts for Actions, Commands and Monitors

#### • Copy the file to:

/var/opt/OV/share/databases/OpC/mgd\_node/ customer/<vendor>/<hardware>/<OS>/

- /actions
- /cmds
- /monitors

## Agenda

- •New VPO features for advanced customization
- $\bullet$ Write your own monitors, commands and actions
- $\bullet$ **Customizations to the default templates**
- $\bullet$ Message correlation
- •Other ideas

## Default UNIX Logfile Templates

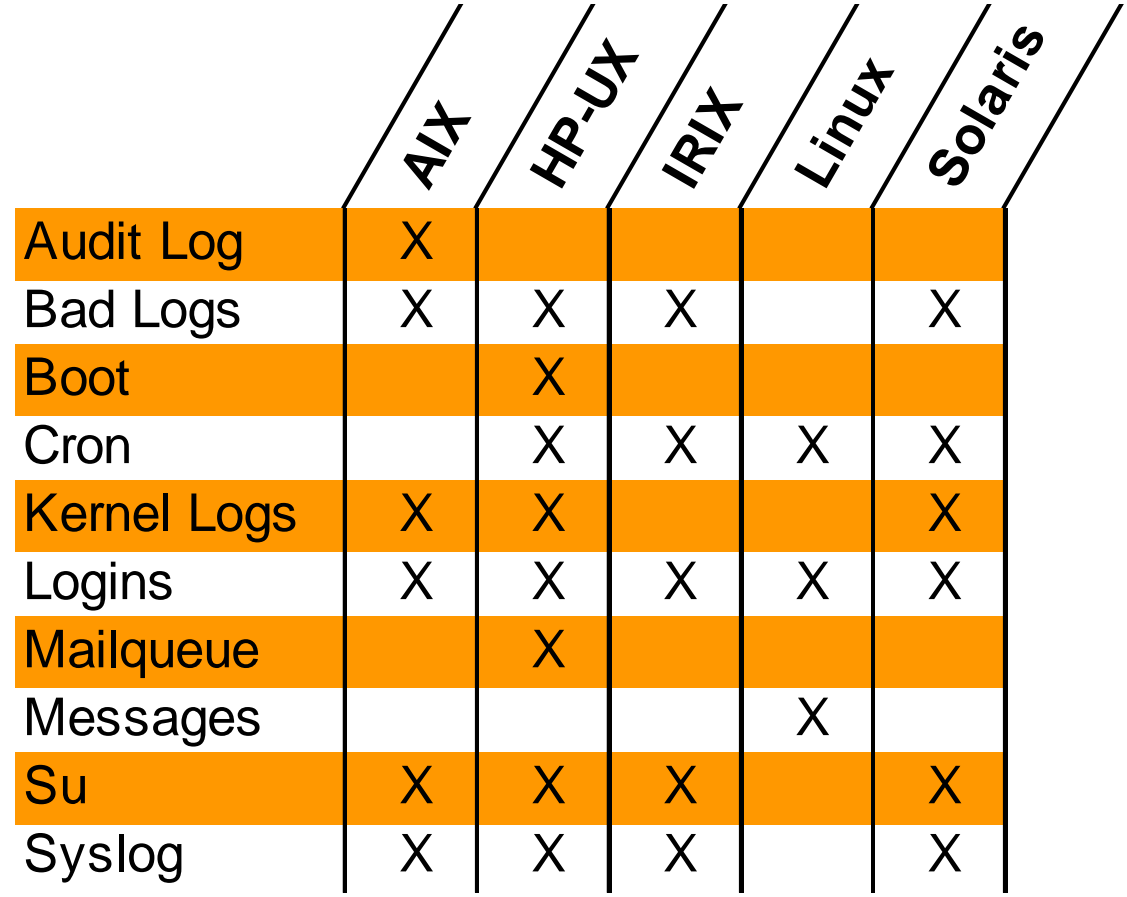

#### The Cron Template Problem

• VPO reads logfiles one line at a time

#### but

- $\bullet$ A single job logs multiple entries in the cron log
- •When a job fails, the log only tells you the PID
- You have to look up the script/program name

so

• Out of the box: all log entries in the message browser

#### The Cron Template Solution

- Suppress extraneous messages
	- start of cron job
	- cron job command name
	- successfully completed job
- On failed jobs:
	- Take an automatic action to run a script:
		- Pass the PID as a parameter
		- Find the program name, start and end time and return code
		- Use 'opcmsg' to generate a new message with this info
	- Automatically acknowledge the original message

## The Cron Template Solution

- Result:
	- One message with only the important info!

#### The Cron Automatic Action Script: Finding the Job Information (1)

- Use an explicit shell
- •Use source code control (RCS, SCCS, etc.)
- $\bullet$ Comment liberally

```
#!/usr/bin/ksh 
#-----------
# Author: Greg Vaidman, Melillo Consulting (greg@mjm.com) 
# Script: cronfind.sh (determine problem job based on PID from cron log)
# Syntax: cronfind.sh <pid>
# $Header$
         #-----------------------------------------------------------------------
```
#### The Cron Automatic Action Script: Finding the Job Information (2)

- Set the PATH
- Check for the OS: set OS-specific variables

. /opt/OV/bin/ov.envvars.sh

export PATH=\$OV\_BIN/OpC:/usr/bin:/usr/sbin:\$PATH

OS=\$( /usr/bin/uname -s ) case \$OS in (SunOS) AWK=/usr/bin/nawk LOG=/var/cron/log ;;(HP-UX) AWK=/usr/bin/awk LOG=/var/adm/cron/log ;;

esac

#### The Cron Automatic Action Script: Finding the Job Information (3)

#### • Validate passed parameters

```
# make sure we get a parameter passed
if [[ -z $1 ]]; then
   print "syntax: $( basename $0 ) <PID>"
   exitelsePID=$1
fi# make sure the PID is a number
if print "$PID" | qrep -v "^[0-9]*$" > /dev/null
thenprint "invalid PID ($PID)"
   print "syntax: $( basename $0 ) <PID>"
   exitfi
```
#### The Cron Automatic Action Script: Finding the Job Information (4)

#### • Do the work

tail -500 \$LOG | \$AWK -v findpid=\$PID '

# find the PID in the log file

**...**

opcmsg sev=warning app=cron obj=job msg\_g=Job \ msg\_t="Job [\$COMMAND] of user [\$USER] \$STATUS"

exit 0

#### The Bad Logs/Login/Su Issue

Problem:

•We see everytime someone types a wrong password

Solution:

- •Don't suppress all of these messages!
- • Simply set up a duplicate suppression
	- e.g., only report when >=5 instances in 2 minutes

## Default UNIX Monitor Templates

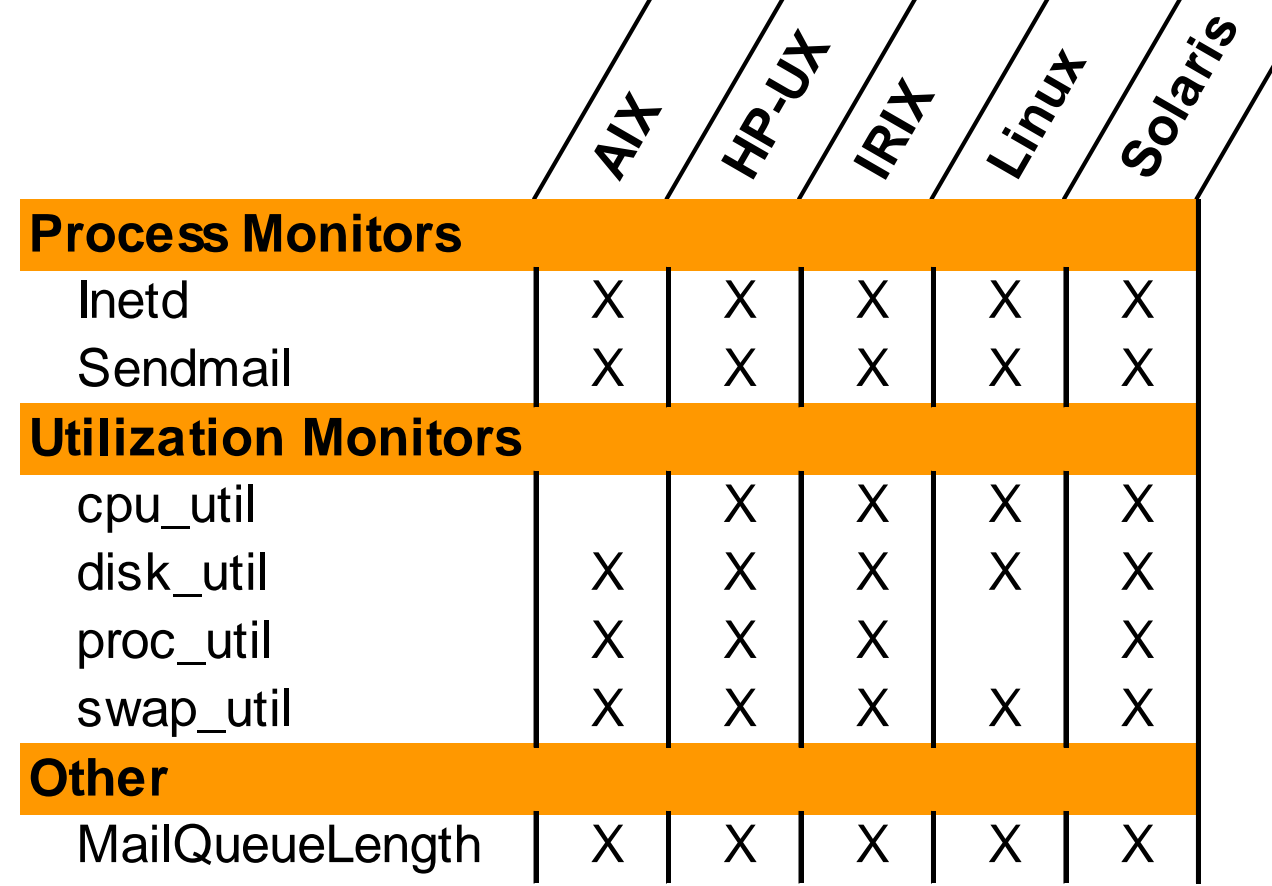

#### Process Monitors

- Make sure that a process is running
	- vp\_chk.sh is used by the existing process monitors
	- syntax: **vp\_chk.sh <process\_name> <monitor\_name >**
- You can use it too!
- $\bullet$ Just copy the "Inetd" monitor & make changes

#### The Disk Space Monitor Problem

- $\bullet$ The default disk space monitor only looks at "/" (root)
- We would need a new monitor for each filesystem!
- $\bullet$ Different servers have different filesystems
- We'd need to manually assign each monitor on a pernode basis!

#### The Disk Space Monitor Solution

- Write a script!
	- Parse the output of 'df'
	- For each filesystem, run:
		- **opcmon <monitor\_name>=<%used> -option=<filesystem>**
- Set up the monitor conditions to use the object field for handling specific filesystems, e.g.,
	- suppress all messages for /cdrom
	- higher thresholds for preallocated database filesystems
	- lower thresholds for more critical filesystems
	- notification/paging only for the most crucial filesystems

## Disk Monitor Script: Parsing 'df' Output

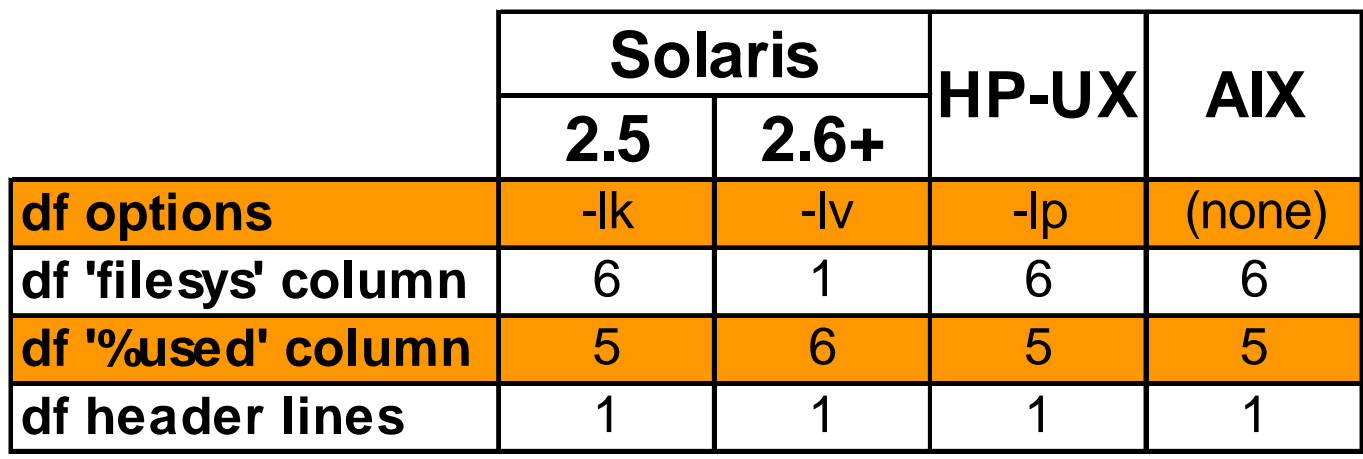

#### Disk Monitor Script: Excerpt

```
/usr/bin/df \{df\_opt\} | /usr/bin/tail +\{(df\_header\_lines + 1)\} |
   $AWK -v FCOL=${df_filesys_col} -v PCOL=${df_percent_col} '
          {
                    while (NF<6) {
                              getline nextline
                               $0=$0 " " nextline
                     }
                    filesys=$FCOL
                    percent=$PCOL
                    gsub("%","",percent)
                    print filesys,percent
          }' | 
   while read FILESYS PERCENTdo
          opcmon $MON=$PERCENT -object $FILESYS
```
done

#### Disk Monitor Automatic Action Script: Filesystem Usage Analyzer

- Create an automatic action for the disk monitor
	- Search the filesystem for large files/directories
		- Warning/Minor: find larger files (>10% of filesystem)
		- Major/Critical: find smaller files (>5% of filesystem)
	- Delete temporary/core files (critical only?)
- Why?
	- The annotation shows what's causing the filesystem to fill up

## Agenda

- •New VPO features for advanced customization
- $\bullet$ Write your own monitors, commands and actions
- $\bullet$ Customizations to the default templates
- $\bullet$ **Message correlation**
- •Other ideas

#### Message Correlation vs. Event Correlation (ECS)

#### $\bullet$ Pros

- Easier to configure
- Works even after a server restart
- Built into VPO no separate product required
- $\bullet$  Cons
	- Less flexibility/sophistication
	- No logical relationships (and, or, etc.)
	- only 1-to-many relationships (ECS supports many-to-many)

#### Message Key

- Gets to the "heart" of the message
	- For the following message text
		- Disk utilization on /usr is 90%
	- The message key definition would be
		- **disk\_util:<\$MSG\_OBJECT>:<\$MSG\_NODENAME>:<\$THRESHOLD<sup>&</sup>gt;**
	- And this would be the actual message key
		- **disk\_util:/usr:www.hp.com:90**

#### Message Key for Duplicate Suppression

- $\bullet$  Previously, duplicate suppression limited to
	- events matching a condition
		- too generic: can't match specific filesystems, processes, etc.
	- identical input events
		- too specific: may contain extraneous info (timestamp, etc.)
- • Now:
	- Messages with identical keys are considered duplicates
		- match on just characteristics of the message you want!

#### Duplicate Suppression

- Example from syslog template:
	- **Jan 01 13:30:00 ftpd[1234]: User greg: Login incorrect**
- Use the pattern:
	- **<@.time> ftpd\\[<#>\\]: User <@.who>: Login incorrect**
- And a message key of:
	- **ftp\_login\_incorrect:<\$who >**
- Suppression is now possible
	- because timestamp is not part of the key
	- only see it if it happens for a particular user > *x* times in *y* minutes

#### State-Based Browser

- $\bullet$  Display only the current info about a resource
	- auto acknowledge old events when new ones appear
	- as fine grained as you want
		- up/down status of a node
		- capacity of a particular filesystem on a particular node
- Cuts down on traffic in the browser!

#### Message Key Relations for State-Based Browser

- Defines what messages will be replaced
- Defaults can be automatically generated for monitors
- • Message Key for our Disk Monitor
	- –**disk\_util:<\$MSG\_OBJECT>:<\$MSG\_NODENAME>:<\$THRESHOLD>**
- Message Key Relationship
	- –**disk\_util:<\$MSG\_OBJECT>:<\$MSG\_NODENAME>:<\$\*>**

95% critical (reset @ 92%) 90% major (reset @ 87%) 85% minor (reset @ 82%)

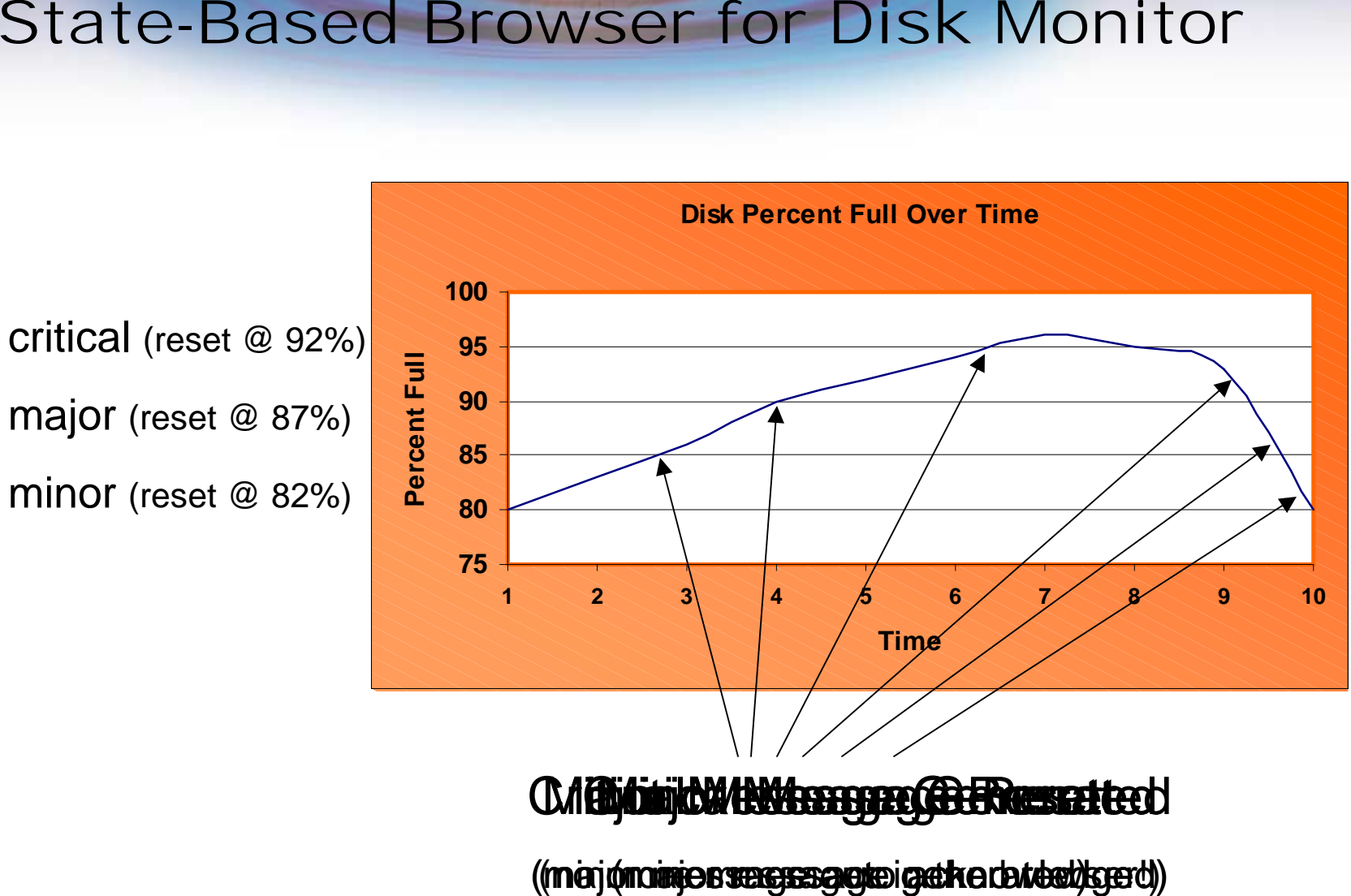

## Agenda

- •New VPO features for advanced customization
- $\bullet$ Write your own monitors, commands and actions
- $\bullet$ Customizations to the default templates
- $\bullet$ Message correlation
- •**Other ideas**

#### Scripts that Access the ITO Database

#### $\bullet$ Set Oracle Variables

export ORACLE\_SID=openview export ORACLE\_BASE=/opt/home/dba/oracle export ORACLE HOME=\${ORACLE BASE}/product/8.0.6 export NLS\_LANG=american\_america.WE8ISO8859P1 export ORA\_NLS33=\${ORACLE\_HOME}/ocommon/nls/admin/data export SHLIB\_PATH=\${ORACLE\_HOME}/lib export PATH=\${ORACLE\_HOME}/bin:\$PATH

#### •Use the 'opcdbpwd' command

```
$OV_BIN/OpC/opcdbpwd -e sqlplus -s << -EOF-
set echo off;set pagesize 0;
set linesize 300;
set feedback off;set heading off;
set trim on;select count(*) from opc act messages;
-EOF-
```
#### Further Reducing Event Traffic

- Turn on filtering of internal VPO messages
	- put **OPC\_INT\_MSG\_FLT TRUE** in opcsvinfo/opcinfo
	- activate duplicate suppression
- Use the duplicate counter in the browser
- Command-line template activation/deactivation
	- e.g., turn off database monitoring during backup
	- avoids "noise"
	- alternative to outage template
	- syntax: **opctemplate [-e|-d] <template\_name >**

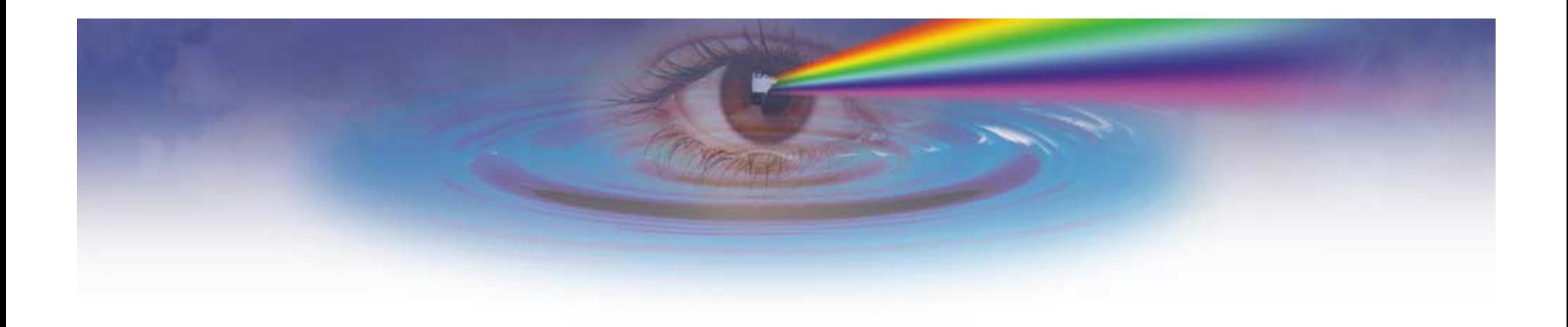

# Questions?